80-25809-1 X1.fm Page 1 Monday, May 17, 1999 10:09 AM

# **Globalstar Fixed User Terminal, GSP 2800/2900**

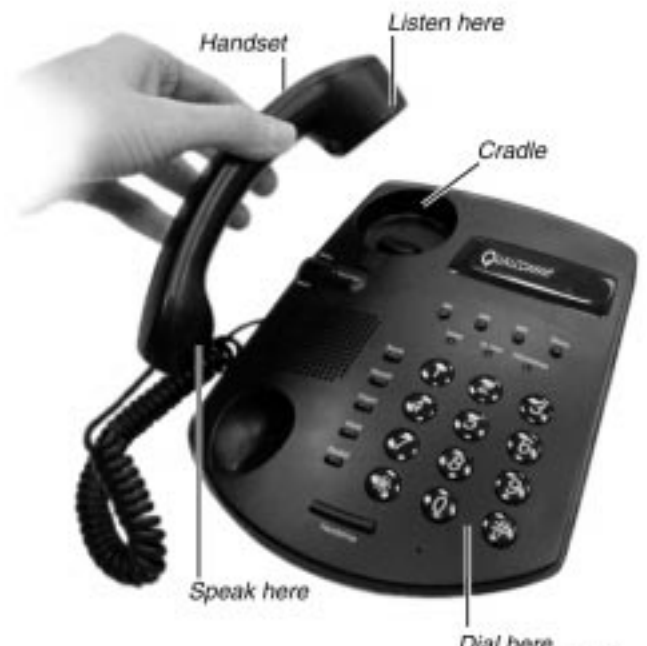

Dial here

# **Quick Reference Card**

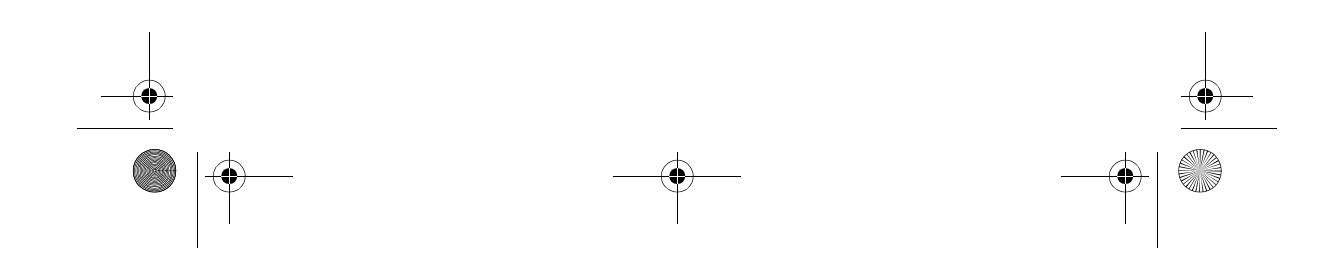

80-25809-1 X1.fm Page 2 Monday, May 17, 1999 10:09 AM

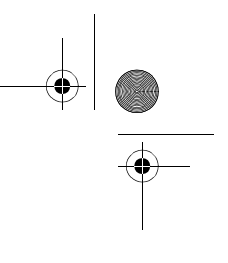

### **Congratulations!**

Your Globalstar User Terminal is easy to use, versatile, and dependable.

#### **Making a call**

- 1. Pick up the telephone handset.
- 2. Listen for the dial tone. When you hear the dial tone, dial the telephone number.
- 3. After a short pause, the number will be sent over the system.
- 4. To avoid the short pause, press #.

## **Ending a call**

To end a call, replace the

handset in the cradle. Be sure the handset is seated properly.

## **Receiving a call**

When you have an incoming call, the telephones connected to the GFUT will ring. To answer the call, pick up any handset and speak into it.

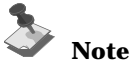

If the person at the other end of the call hangs up, the call is dropped.

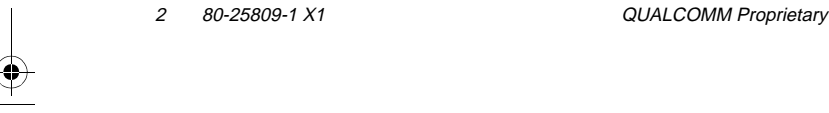

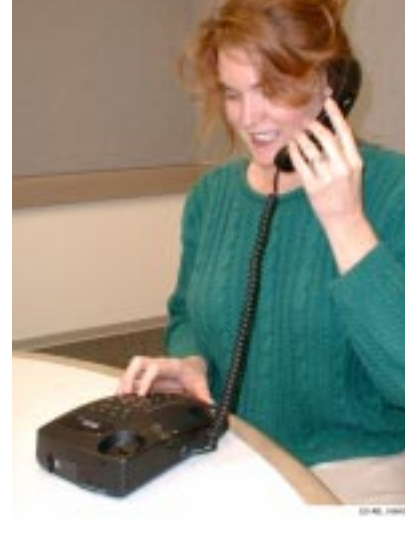

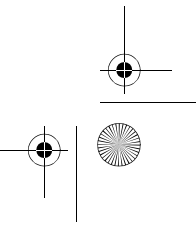

♦ 80-25809-1 X1.fm Page 3 Monday, May 17, 1999 10:09 AM

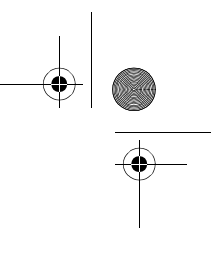

#### **Types of calling tones**

When you listen to the handset, you may hear any of the following calling tones:

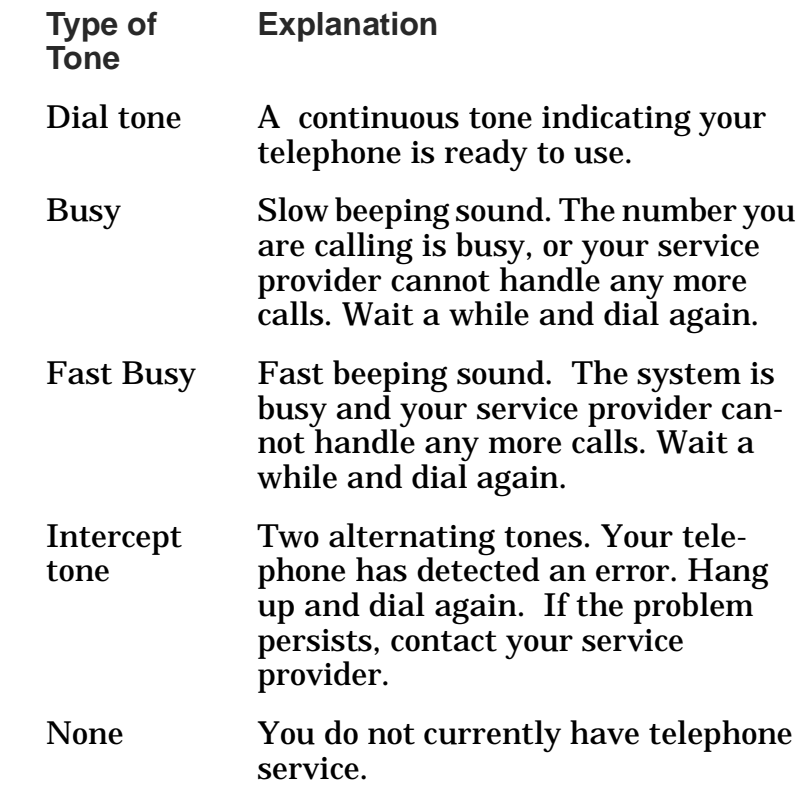

A list of all possible tones is in *Qualcomm Globalstar Fixed User Terminal, GSP2900*, *User Guide*.

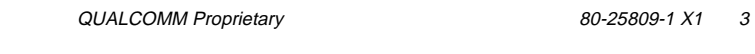

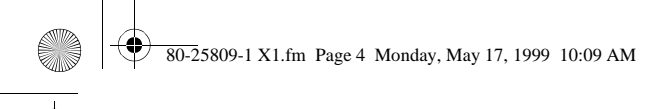

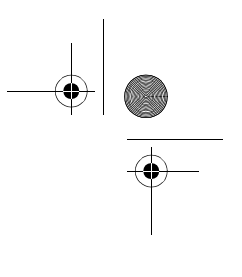

Qualcomm reserves the right to make changes in technical and product specifications without prior notice.

> Qualcomm Incorporated 6455 Lusk Blvd., San Diego, CA 92121-2779 Software Release 4.3 Document Number 80-25809-1 X1 May 12, 1999

Copyright 1999 Qualcomm Incorporated. All rights reserved.

Globalstar ™ is a trademark of Loral Qualcomm Satellite Services, Inc. All other trademarks are property of their respective owner. Digital by Qualcomm. Printed in the United States of America.

 $\frac{1}{\sqrt{2}}$ 

4 80-25809-1 X1 QUALCOMM Proprietary